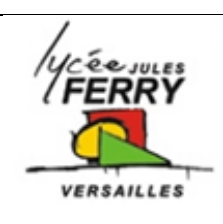

## **Block based programming**

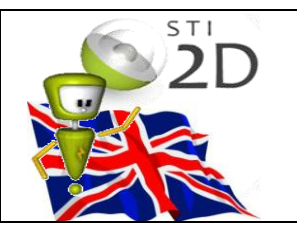

## **1- The basics of how to code**

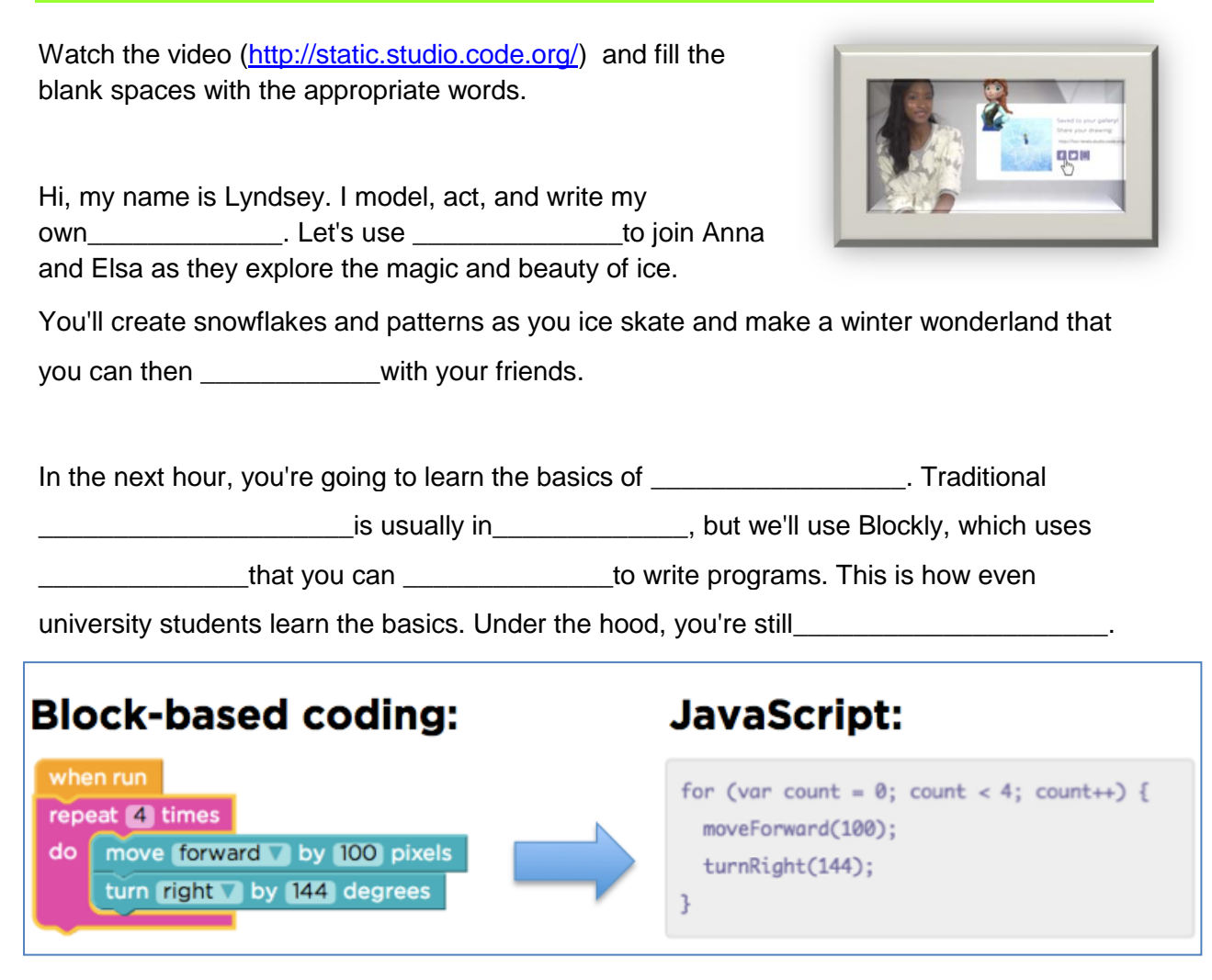

A program is \_\_\_\_\_\_\_\_\_\_\_\_\_\_\_\_\_\_\_\_\_that \_\_\_\_\_\_\_\_\_\_\_\_\_\_\_a computer\_\_\_\_\_\_\_\_\_\_\_\_\_\_.

Let's build a code, or a program, that will help Elsa create a simple line. We will use this later to create more complex patterns.

Your screen is split into three main parts. On the left, is the ice surface where you'll run your

program. The \_\_\_\_\_\_\_\_\_\_\_\_\_\_\_\_\_\_\_\_\_\_for each level are written right below the surface.

This middle area is the \_\_\_\_\_\_\_\_\_\_\_\_\_\_\_, and each of these blocks is an \_\_\_\_\_\_\_\_\_that Elsa and Anna can do.

The white space on the right is called the the set of the set of this is where  $\sim$ 

**\_\_\_\_\_\_\_\_\_**. To move around the ice surface, you'll use the "Move Forward" block.

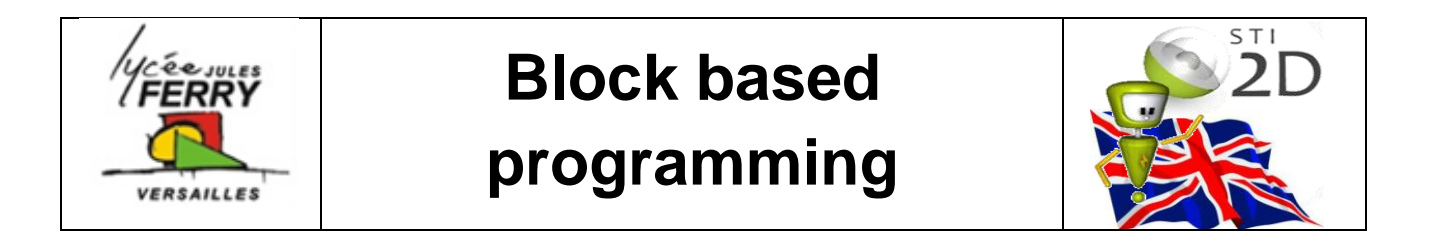

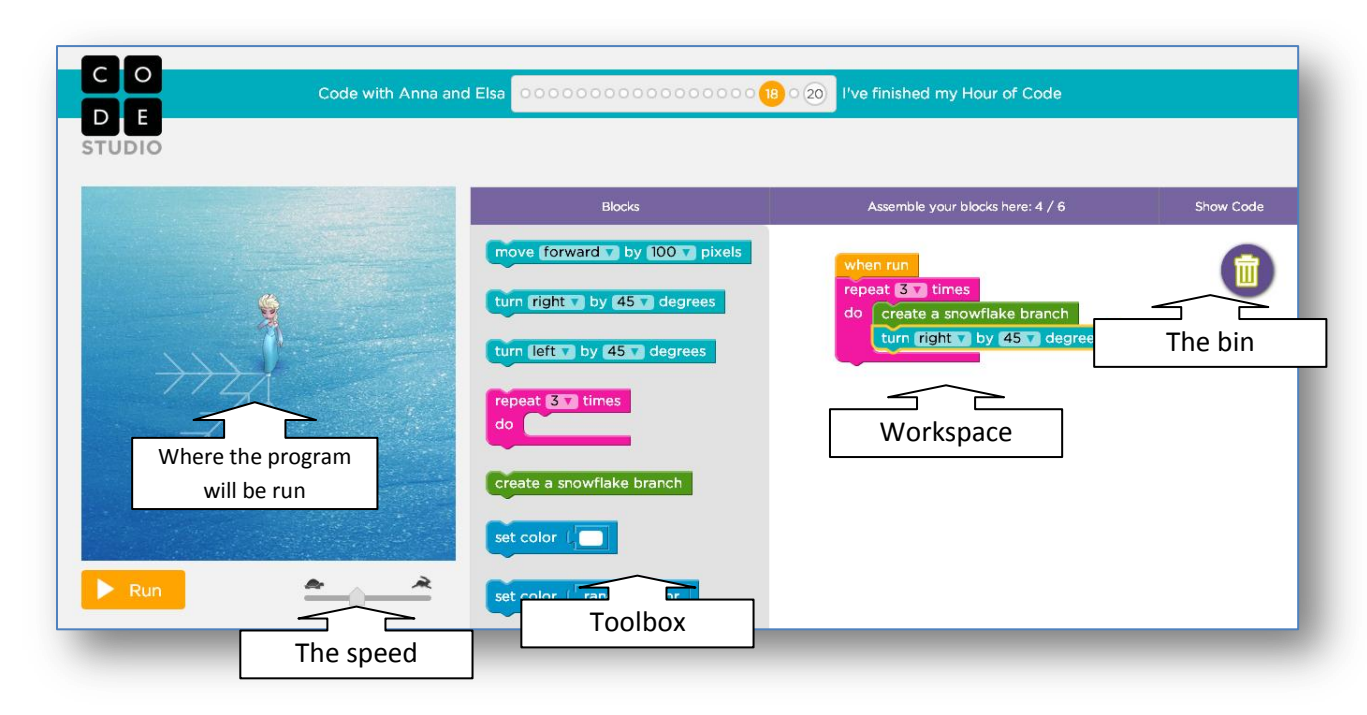

Here, the "Move Forward" block says, "move forward by 100 Theorem we press "Run", what happens? Elsa moves forward a certain amount on the screen, 100 \_\_\_\_\_\_\_\_in fact! **Example 2** are basically very tiny squares on your computer screen.

The other block we have in this puzzle says "turn right by 90 degrees." And when we use this "Turn Right" block, that makes Elsa turn a certain amount. You can play around with how far you want Elsa to turn. The \_\_\_\_\_\_\_\_\_\_\_\_\_\_\_\_is measured from \_\_\_\_\_\_\_\_\_\_\_\_\_\_\_\_\_\_\_\_\_\_\_\_\_of Elsa. So, this is a 90 degree turn. And this is a 120 degree turn.

Remember, you can change the number of pixels and degrees by \_\_\_\_\_\_\_\_\_\_\_\_\_\_\_\_\_\_\_next to them.

## **2- Vocabulary**

Apps: Code: Programming Program:

Function: Loop: Toolbox: